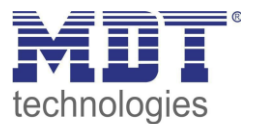

# **Kurzanleitung · So geht´s**

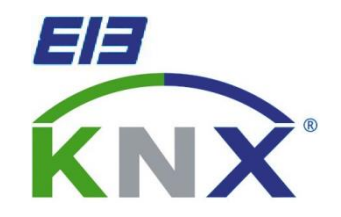

# **Lüftungsfunktion 1 Kontakt**

### **Anwendungsbeispiel:**

Verwendet wird ein Fenster/eine Balkontür mit 1 Kontakt (zur Detektion offen/geschlossen) an einem Fenster/einer Balkontür.

**Verwendete Geräte:**

# **MDT Jalousieaktor**

#### **Beschriebene Szenarien**

- Lüftungsfunktion für ein Fenster (Seite 2)
- Aussperrfunktion für eine Balkontür (Seite 3)
- Lüftungsfunktion für ein Fenster + Sperre zentrale Objekte/Beschattung (Seite 4)
- Lüftungsfunktion für ein Fenster mit "manueller" Sperrfunktion (Seite 6)

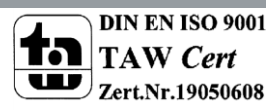

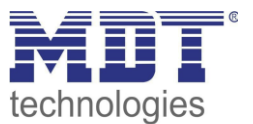

# **Lüftungsfunktion für ein Fenster**

## **Anwendungsmöglichkeiten:**

Der Rollladen an einem Fenster soll automatisch in eine Lüftungsposition gefahren werden wenn das Fenster geöffnet/gekippt ist. Dazu wird der Fensterkontakt mit einem Binäreingang/Tasterinterface abgefragt und der Zustand (Kontakt geschlossen/Kontakt geöffnet) auf den KNX Bus gesendet.

# **Einstellungen Jalousieaktor**

#### **1. Aktivierung der Lüftungsfunktion:**

Aktivierung der Lüftungsfunktion in den Kanaleinstellungen:

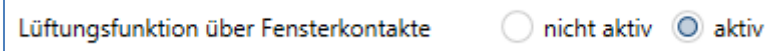

#### **2. Einstellung der Lüftungsfunktion:**

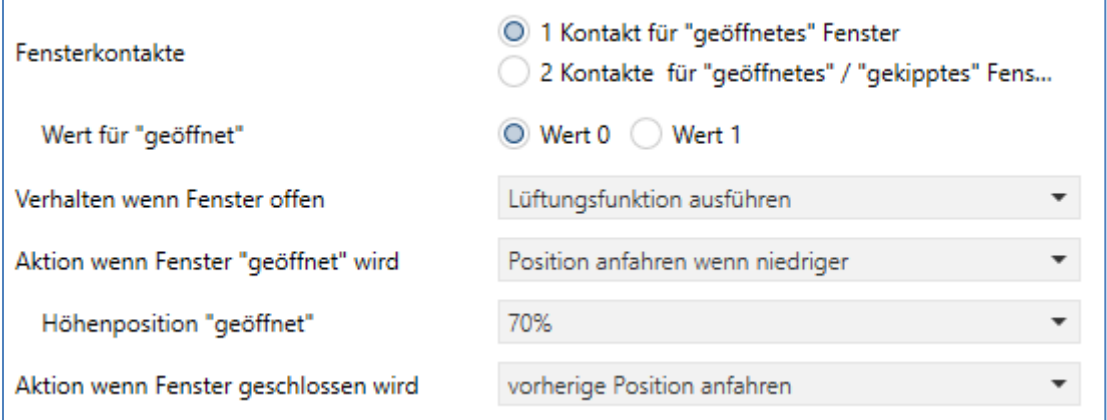

**Fensterkontakte:** In unserem Fall liegt nur 1 Fensterkontakt vor, welcher abgefragt wird.

**Wert für geöffnet:** Das Tasterinterface/der Binäreingang gibt beim Öffnen des Fensters eine 0 aus und eine 1 bei einem geschlossenen Fenster.

**Verhalten wenn Fenster offen:** Beim Öffnen des Fensters soll eine Lüftungsposition angefahren werden.

**Aktion wenn Fenster geöffnet wird:** Die Lüftungsfunktion wird ausgeführt wenn der Rollladen zum Zeitpunkt des Öffnens niedriger ist als die eingestellte Höhenposition. Ist der Rollladen höher so wird die Lüftungsfunktion nicht ausgeführt.

**Höhenposition geöffnet:** Hier soll eine Lüftungsfunktion von 70% absoluter Höhe angefahren werden. **Aktion wenn Fenster geschlossen wird:** Der Kanal fährt nach dem Schließen des Fensters wieder die Position an, welche er vor dem Öffnen des Fensters innehatte.

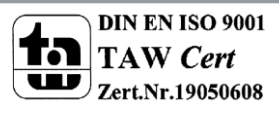

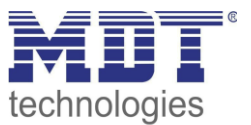

# **Aussperrfunktion für eine Balkontür**

## **Anwendungsmöglichkeiten:**

Der Rollladen an einer Balkontür soll automatisch nach oben gefahren werden wenn die Balkontür geöffnet/gekippt ist. Zusätzlich soll eine Sperrfunktion gesetzt werden, damit sichergestellt ist das eine Aussperrung durch zentrale Befehle (Zeitschaltuhr, Wetterstation, etc.) nicht möglich ist. Dazu wird der Fensterkontakt mit einem Binäreingang/Tasterinterface abgefragt und der Zustand (Kontakt geschlossen/Kontakt geöffnet) auf den KNX Bus gesendet.

# **Einstellungen Jalousieaktor**

#### **1. Aktivierung der Lüftungsfunktion:**

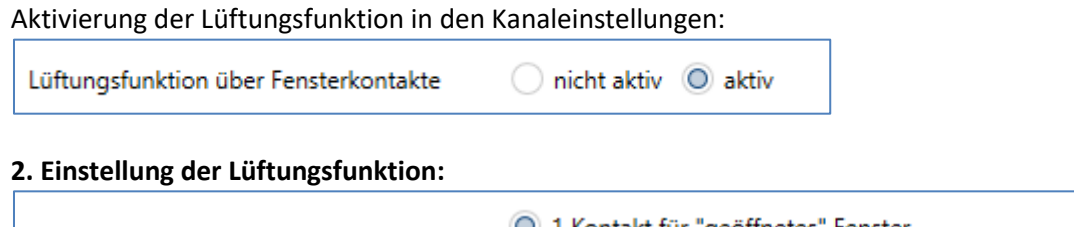

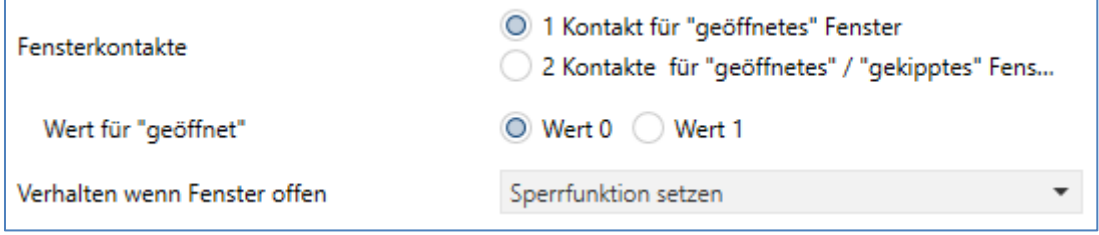

**Fensterkontakte:** In unserem Fall liegt nur 1 Fensterkontakt vor, welcher abgefragt wird. **Wert für geöffnet:** Das Tasterinterface/der Binäreingang gibt beim Öffnen der Balkontür eine 0 aus und eine 1 bei einer geschlossenen Tür.

**Verhalten wenn Fenster offen:** Beim Öffnen der Tür wird die Sperrfunktion gesetzt.

#### **3. Einstellungen in Alarm- und Sperrfunktionen:**

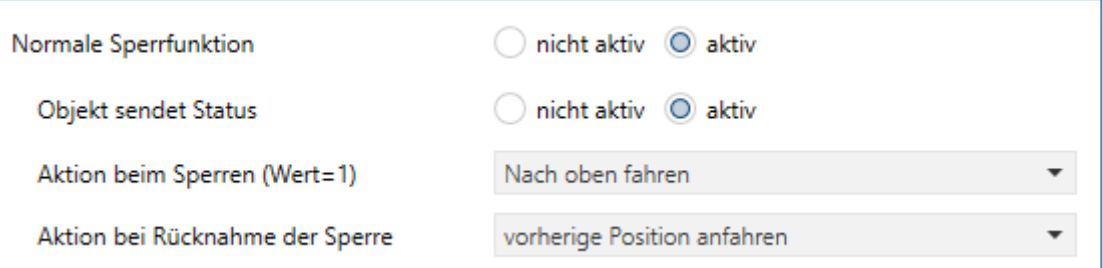

Normale Sperrfunktion muss aktiviert werden!

**Objekt sendet Status:** Das Objekt soll den Status senden, damit eine aktive Sperrfunktion über eine LED Anzeige/Visualisierung angezeigt werden kann.

**Aktion beim Sperren:** Der Rollladen soll nach oben fahren.

**Aktion bei Rücknahme der Sperre:** Der Kanal fährt nach dem Schließen der Balkontür wieder die Position an, welche er vor dem Öffnen der Türe innehatte.

**Während dem die Balkontür offen ist, ist diese somit für weiter Bedienungen und Zentralbefehle gesperrt!**

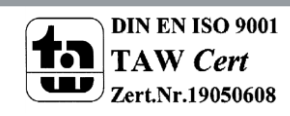

![](_page_3_Picture_1.jpeg)

# **Lüftungsfunktion für ein Fenster + Sperre zentrale Objekte/Beschattung**

## **Anwendungsmöglichkeiten:**

Der Rollladen an einem Fenster soll automatisch in eine Lüftungsposition gefahren werden wenn das Fenster geöffnet/gekippt ist. Zusätzlich sollen Zentralbefehle und die automatische Beschattung während der Lüftungsfunktion gesperrt werden, damit der Rollladen nicht durch übergeordnete Befehle von z.B. einer Wetterstation wieder verfahren wird. Dazu wird der Fensterkontakt mit einem Binäreingang/Tasterinterface abgefragt und der Zustand (Kontakt geschlossen/Kontakt geöffnet) auf den KNX Bus gesendet.

# **Einstellungen Jalousieaktor**

#### **1. Aktivierung der Lüftungsfunktion:**

Aktivierung der Lüftungsfunktion in den Kanaleinstellungen:

![](_page_3_Picture_117.jpeg)

#### **2. Einstellung der Lüftungsfunktion:**

![](_page_3_Picture_118.jpeg)

**Fensterkontakte:** In unserem Fall liegt nur 1 Fensterkontakt vor, welcher abgefragt wird. **Wert für geöffnet:** Das Tasterinterface/der Binäreingang gibt beim Öffnen des Fensters eine 0 aus und eine 1 bei einem geschlossenen Fenster.

**Verhalten wenn Fenster offen:** Beim Öffnen des Fensters soll eine Lüftungsfunktion angefahren werden. Zusätzlich werden zentrale Befehle und absolute Positionen sowie die automatische Beschattung gesperrt.

**Aktion wenn Fenster geöffnet wird:** Die Lüftungsfunktion wird ausgeführt wenn der Rollladen zum Zeitpunkt des Öffnens niedriger ist als die eingestellte Höhenposition. Ist der Rollladen höher so wird die Lüftungsfunktion nicht ausgeführt. Die eingestellten Sperrfunktionen für zentrale Objekte und absolute Objekte/Beschattung jedoch gesetzt.

![](_page_3_Picture_14.jpeg)

![](_page_4_Picture_1.jpeg)

**Höhenposition geöffnet:** Hier soll eine Lüftungsfunktion von 70% absoluter Höhe angefahren werden. **Aktion wenn Fenster geschlossen wird:** Der Kanal fährt nach dem Schließen des Fensters wieder die Position an, welche er vor dem Öffnen des Fensters innehatte. Zusätzlich werden die gesetzten Sperrfunktionen zurückgesetzt.

#### **3. Einstellungen in Erweiterte Sperrfunktionen:**

![](_page_4_Picture_81.jpeg)

**Objekt Absolute Position/Beschattung sperren:** Aktivierung des Objektes um dieses auch manuell zu setzen/zurückzusetzen und visualisieren zu können.

**Objekt sendet Status:** Das Objekt soll den Status senden, damit eine aktive Sperrfunktion über eine LED Anzeige/Visualisierung angezeigt werden kann.

![](_page_4_Picture_82.jpeg)

**Objekt Sperren zentrale Objekte:** Einstellung der zentralen Befehle die gesperrt werden sollen. **Objekt sendet Status:** Das Objekt soll den Status senden, damit eine aktive Sperrfunktion über eine LED Anzeige/Visualisierung angezeigt werden kann.

![](_page_4_Picture_9.jpeg)

![](_page_5_Picture_1.jpeg)

# **Lüftungsfunktion für ein Fenster mit "manueller" Sperrfunktion**

## **Anwendungsmöglichkeiten:**

Der Rollladen an einem Fenster soll automatisch in eine Lüftungsposition gefahren werden wenn das Fenster geöffnet/gekippt ist. Dazu wird der Fensterkontakt mit einem Binäreingang/Tasterinterface abgefragt und der Zustand (Kontakt geschlossen/Kontakt geöffnet) auf den KNX Bus gesendet. Zusätzlich sperrt der Fensterkontakt bei einem offenem Fenster die automatische Beschattung in der Wetterstation und Zeitschaltuhren.

# **Einstellungen Jalousieaktor**

### **1. Aktivierung der Lüftungsfunktion:**

Aktivierung der Lüftungsfunktion in den Kanaleinstellungen:

![](_page_5_Picture_8.jpeg)

### **2. Einstellung der Lüftungsfunktion:**

![](_page_5_Picture_138.jpeg)

**Fensterkontakte:** In unserem Fall liegt nur 1 Fensterkontakt vor, welcher abgefragt wird. Dieser sendet bei einem geöffneten Fenster eine 1, damit wir damit Sperrfunktionen in anderen Geräten setzen können.

**Wert für geöffnet:** Das Tasterinterface/der Binäreingang gibt beim Öffnen des Fensters eine 0 aus und eine 1 bei einem geschlossenen Fenster.

**Verhalten wenn Fenster offen:** Beim Öffnen des Fensters soll eine Lüftungsposition angefahren werden.

**Aktion wenn Fenster geöffnet wird:** Die Lüftungsfunktion wird ausgeführt wenn der Rollladen zum Zeitpunkt des Öffnens niedriger ist als die eingestellte Höhenposition. Ist der Rollladen höher so wird die Lüftungsfunktion nicht ausgeführt.

**Höhenposition geöffnet:** Hier soll eine Lüftungsfunktion von 70% absoluter Höhe angefahren werden. **Aktion wenn Fenster geschlossen wird:** Der Kanal fährt nach dem Schließen des Fensters wieder die Position an, welche er vor dem Öffnen des Fensters innehatte.

![](_page_5_Picture_16.jpeg)

![](_page_6_Picture_2.jpeg)

#### **3. Einstellungen in der Wetterstation:**

In der MDT Wetterstation "SCN-WS3HW.01" müssen als erstes die Fassadensteuerung und mindestens der Schwellwert 1 aktiviert werden:

![](_page_6_Picture_83.jpeg)

#### **Fassadensteuerung Ost/Süd/West:**

![](_page_6_Picture_84.jpeg)

Damit die Beschattung anschließend bei geöffnetem Fenster deaktiviert werden kann muss das Sperrobjekt aktiviert werden.

Anschließend muss das Sperrobjekt der Fassadensteuerung mit dem Fensterkontakt verbunden werden:

![](_page_6_Picture_85.jpeg)

**DIN EN ISO 9001 TAW Cert**  $\sum$   $_{\text{Zert.Nr.19050608}}$ 

Fassadensteuerung.

![](_page_7_Picture_2.jpeg)

#### **3. Einstellungen in der MDT Zeitschaltuhr SCN-RTC20.01:**

![](_page_7_Picture_65.jpeg)

Einstellung einer Funktion mit Jalousiefunktion und sperren der Schaltuhr freigeben:

Anschließend muss das Sperrobjekt der Zeitschatuhr mit dem Fensterkontakt verbunden werden:

**T** 63 Sperren 1 Zeitschaltuhr sperren Fensterkontakt  $4/7/0$ 

Ein offenes Fenster (= Fensterkontakt sendet Wert 1) setzt nun die Sperrfunktion für diese Zeitschaltuhr.

![](_page_7_Picture_9.jpeg)